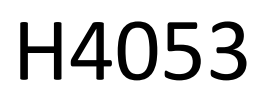

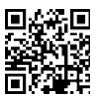

# Caméra extérieure GoSmart à piles IP-200 / IP-210 SNAP avec Wi-Fi

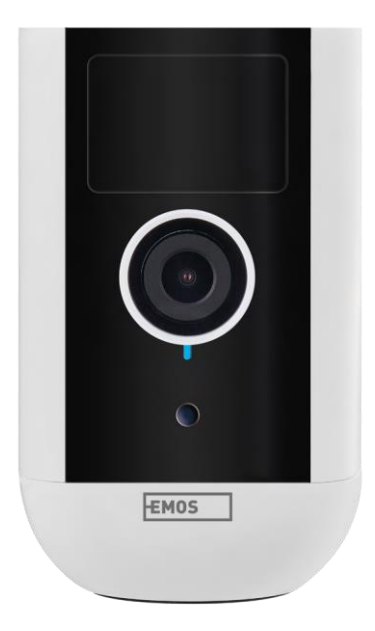

## 7 Table des matières

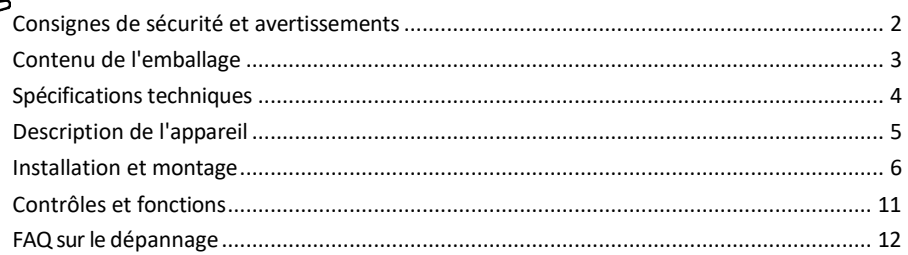

## <span id="page-1-0"></span>Consignes de sécurité et avertissements

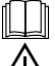

Lisez les instructions avant d'utiliser l'appareil.

Respectez les consignes de sécurité de ce manuel.

 $\alpha$  Ne jetez pas les appareils électriques avec les déchets municipaux non triés, utilisez les points de collecte des déchets triés. Contactez les autorités locales pour obtenir des informations actualisées sur les points de collecte. Si les appareils électriques sont mis en décharge, des substances dangereuses peuvent s'infiltrer dans les eaux souterraines.

et se retrouvent dans la chaîne alimentaire et nuisent à votre santé.

N'utilisez pas d'eau ou de produits chimiques pour nettoyer la saleté à l'extérieur de l'appareil. Utilisez toujours un chiffon sec pour éviter les dommages mécaniques et les chocs électriques.

Ne branchez pas le cordon d'alimentation à la prise de courant avec des mains mouillées ou humides, car il y a un risque d'électrocution.

Ne démontez pas, ne réparez pas et ne modifiez pas l'appareil vous-même. Vous risqueriez de provoquer un incendie, une électrocution ou des dommages permanents.

EMOS spol. s r.o. déclare que les produits H4053, H4063 sont conformes aux exigences essentielles et aux autres dispositions pertinentes des directives. L'équipement peut être utilisé librement dans l'UE.

La déclaration de conformité peut être consultée sur le site web http://www.emos.eu/download.

L'appareil peut être utilisé sur la base de l'autorisation générale n° VO-R/10/07.2021-8 modifiée.

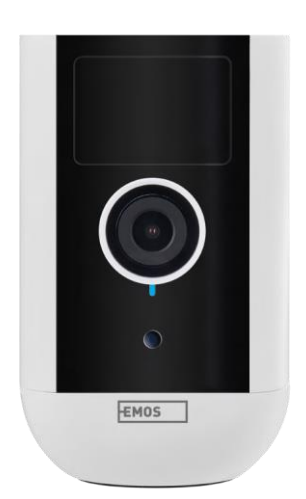

<span id="page-2-0"></span>Contenu de l'emballage Unité de caméra Adaptateur électrique Câble USB Support magnétique Support pivotant Jeu de vis Manuel

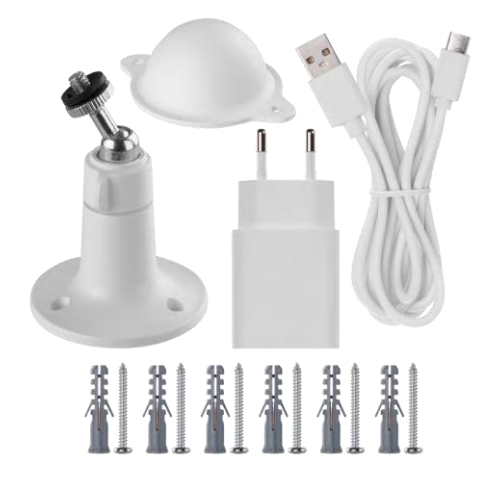

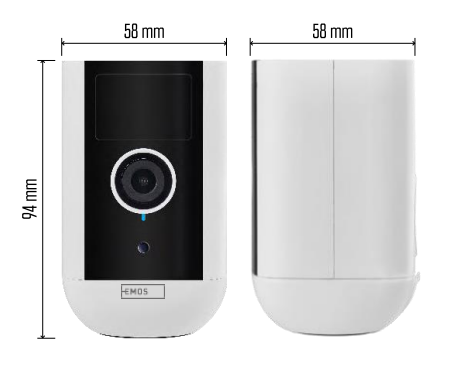

#### <span id="page-3-0"></span>Caractéristiques

techniques Alimentation : DC 5 V/1 A Dimensions : 58 × 58 × 94 mm Poids net : 225 g Résolution : H4053 - 1 920 × 1 080 / H4063 - 2 592 x 1 944 Capteur : H4053 - 1/2.9'' 2 Megapixel CMOS / H4063 - 1/2.7'' 5 Megapixel CMOS Capacité de la batterie : 9 000 mAh Portée de détection IRP : 9 m Angle IRP : 120 Objectif : 3,2 mm, F2.0 Stockage : Carte SD (max. 128 Go, FAT32), stockage dans le nuage Degré de protection : IP65 APP : EMOS GoSmart pour Android et iOS Connectivité : Wi-Fi 2,4 GHz (IEEE802.11b/g/n) Bande de fréquence : 2,400-2,4835 GHz Nombre maximal d'utilisateurs : 4

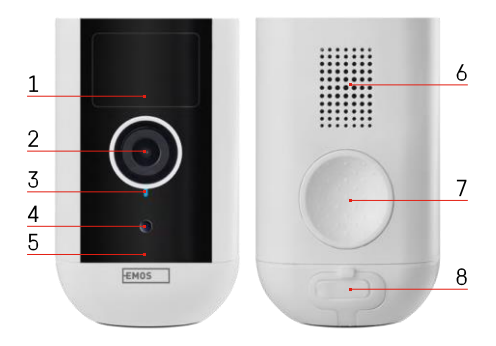

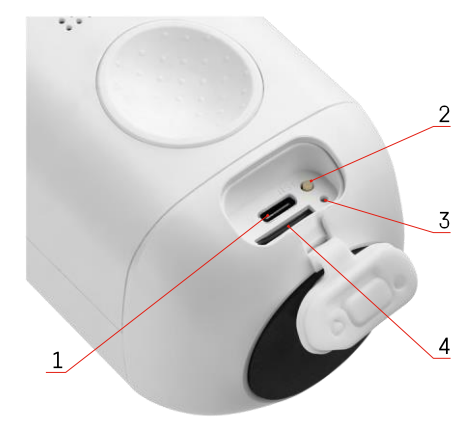

## <span id="page-4-0"></span>Description du dispositif

- 1 Capteur PIR
- 2 Lentille
- 3 Voyant d'état
	- Le voyant est r o u g e : les paramètres du réseau ne sont pas c o r r e c t s .
	- Le voyant clignote en rouge : l'appareil photo se prépare à se connecter à un réseau Wi-Fi.
	- Le voyant clignote rapidement en rouge : vous êtes maintenant connecté à un réseau Wi-Fi.
	- Le voyant est bleu : l'appareil photo fonctionne correctement.
- 4 Capteur de lumière (utilisé pour distinguer le jour de la nuit)
- 5 Microphone
- 6 Intervenants
- 7 Emplacement pour la fixation du support magnétique
- 8 Couvercle étanche pour le port de charge et les boutons de commande. Le couvercle intérieur plus petit peut être ouvert, le câble d'alimentation peut être connecté et la protection IP est maintenue. même pendant la charge.
- 1 Port de charge
- 2 Bouton de réinitialisation Appuyez sur le bouton RESET pendant 5 secondes pour réinitialiser l'appareil aux paramètres d'usine.
- 3 Voyant de charge :
	- Le voyant est rouge : la batterie est en cours de chargement.
	- La LED est bleue : la charge est terminée.
- 4 Fente pour carte SD

Avis

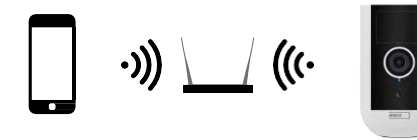

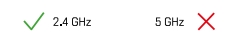

L'appareil photo ne prend en charge que le Wi-Fi 2,4 GHz (il ne prend pas en charge le 5 GHz).

## <span id="page-6-0"></span>Installation et assemblage

## Installation du support magnétique

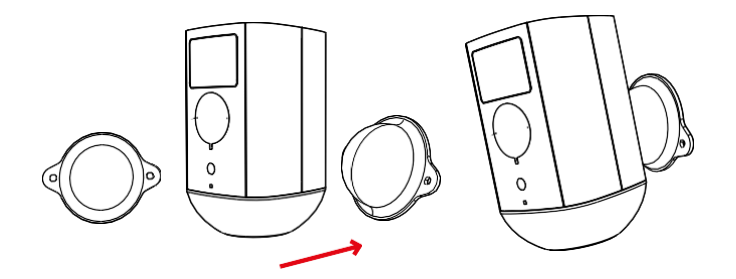

- 1. Placez le support à l'endroit souhaité, puis vissez-le à l'aide des vis.
- 2. Placez la caméra sur le support magnétique et ajustez la direction si nécessaire.

Installation du support pivotant

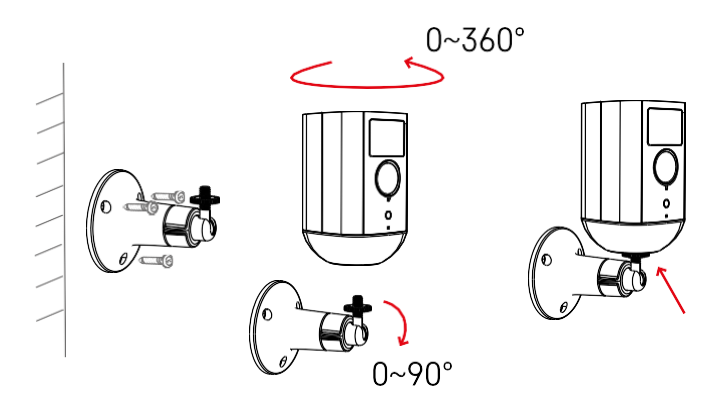

Placez le support à l'endroit souhaité, puis vissez-le à l'aide des vis.

- 1. Placez la caméra sur le support pivotant et ajustez la direction si nécessaire.
- 2. Après avoir réglé la position de la caméra, fixez-la à l'aide de la vis.

#### Appairage avec une application

Installation de l'application EMOS GoSmart

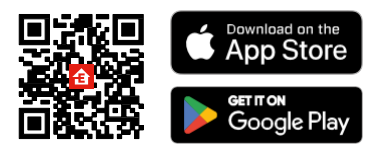

L'application est disponible pour Android et iOS via Google play et l'App Store. Pour télécharger l'application, veuillez scanner le code QR correspondant.

Application mobile EMOS Go

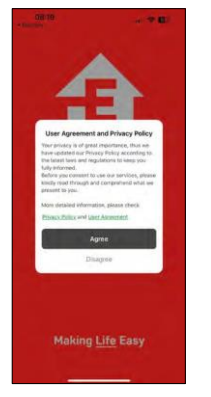

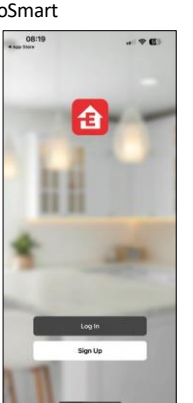

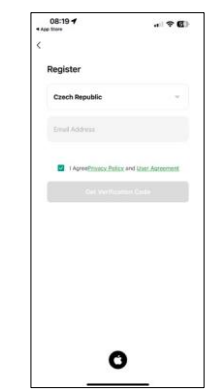

Ouvrez l'application EMOS GoSmart, confirmez la politique de confidentialité et cliquez sur J'accepte. Sélectionnez l'option d'enregistrement.

Saisissez le nom d'une adresse électronique valide et choisissez un mot de passe. Confirmez votre consentement à la politique de confidentialité. Sélectionnez l'option "s'inscrire".

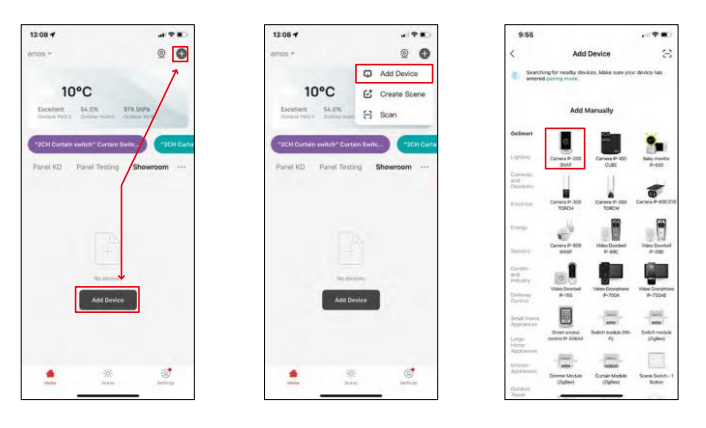

Sélectionnez Ajouter un appareil.

Sélectionnez la catégorie de produits GoSmart et sélectionnez la caméra IP-200 / IP-210.

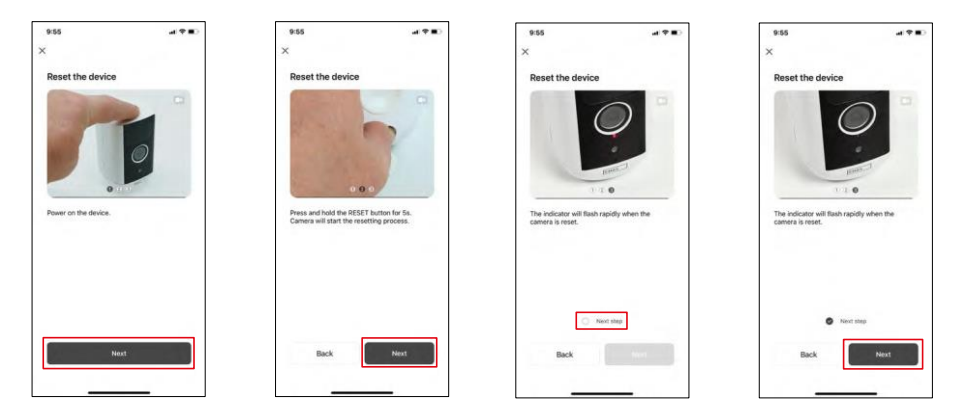

Allumez l'appareil en maintenant enfoncé le bouton situé sur la partie supérieure. Réinitialisez l'appareil à l'aide du bouton RESET situé sous la gaine en caoutchouc à l'arrière de l'appareil. Assurez-vous que le voyant rouge clignote.

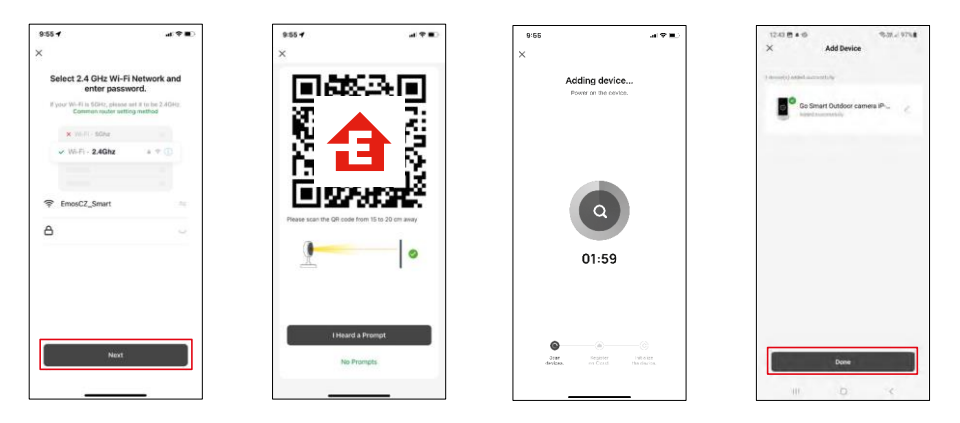

Saisissez le nom et le mot de passe de votre réseau Wi-Fi. Ces informations restent cryptées et sont utilisées pour permettre à l'appareil photo de communiquer à distance avec votre appareil mobile.

Un code QR apparaît sur l'écran de votre appareil mobile.

Placez le code QR devant l'objectif de l'appareil photo.

Confirmez que vous avez entendu le signal sonore indiquant que

l'appairage a réussi. L'appareil est automatiquement trouvé.

L'appareil est localisé.

Confirmez en cliquant sur le

bouton "Terminé".

## Icônes et voyants lumineux

Description des contrôles dans l'application

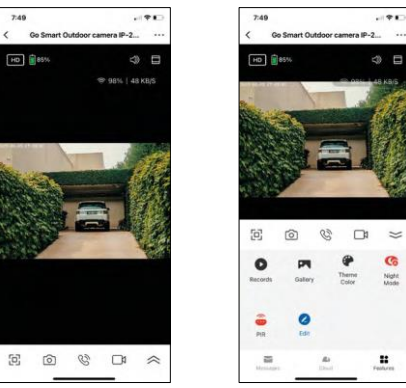

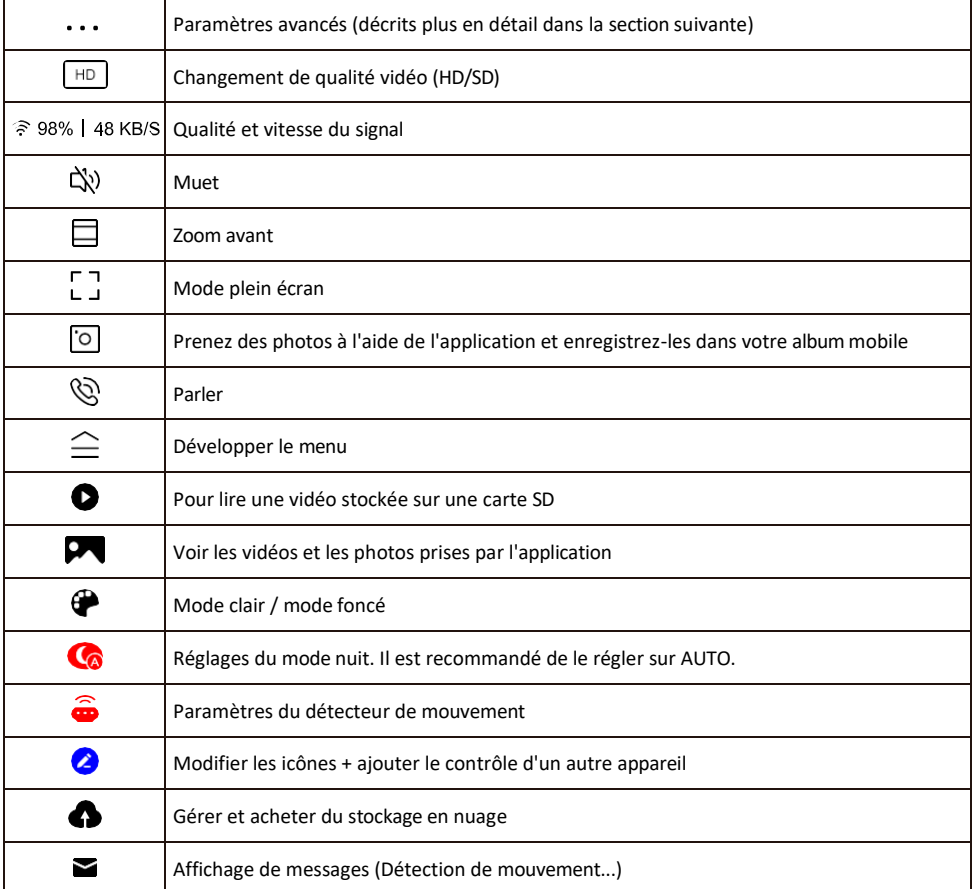

## Description des paramètres de

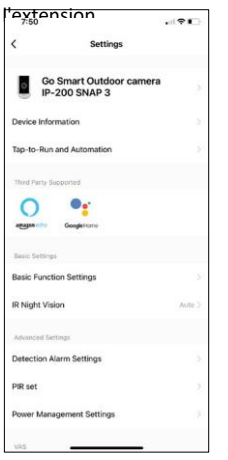

- $\overline{u}$  Informations sur l'appareil Informations de base sur l'appareil et son propriétaire
	- Tap-to-Run et automatisation Permet de visualiser les scènes et les automatismes assignés à l'appareil. La création de scènes est possible directement dans le menu principal de l'application dans la section

"Scènes". Pour H4053, il pourrait s'agir par exemple d'une automatisation où une sensibilité plus faible de la détection de mouvement serait réglée entre 18:00 et 7:00.

- Réglages des fonctions de base Activer/désactiver les fonctions de contrôle de base telles que la rotation automatique de l'écran ou le filigrane avec affichage de l'heure et de la date. Un autre réglage important est la possibilité de sélectionner la communication unidirectionnelle ou bidirectionnelle.
- Vision nocturne IR Réglage du mode nocturne.
- Paramètres de l'alarme de détection Paramètres de l'alarme.
- Zone d'activité Définit la zone dans laquelle la caméra capture les mouvements. Par exemple, si votre caméra détecte une route, vous ne souhaitez pas qu'elle vous alerte à chaque passage de voiture. Cette fonction vous permet donc de sélectionner la zone qui sera détectée par le capteur de mouvement.

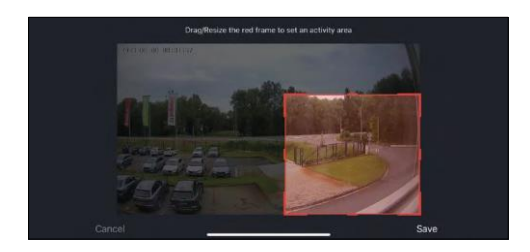

- Filtrage du corps humain Reconnaissance des contours du corps humain. Lorsque vous activez cette fonction, l'appareil ne doit pas vous alerter à chaque mouvement, mais seulement lorsqu'il reconnaît le corps humain.
- PIR set Activation/désactivation du capteur de mouvement et réglage de sa sensibilité.
- Paramètres de gestion de l'alimentation Affiche l'état actuel de la batterie, la source d'alimentation et vous avertit si la batterie tombe en dessous d'un pourcentage spécifié.
- Notification de déconnexion Pour éviter les rappels incessants, une notification sera envoyée si l'appareil reste déconnecté pendant plus de 30 minutes.

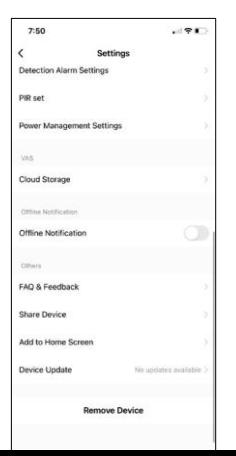

- Stockage dans le nuage Paramètres de stockage dans le nuage. Le nuage n'est pas inclus dans la boîte, mais peut être acheté en supplément via l'application.
- Notification de déconnexion Pour éviter les rappels constants, une notification s e r a envoyée si l'appareil reste déconnecté pendant plus de 30 minutes.
- FAQ et commentaires Consultez les questions les plus courantes et leurs solutions, et envoyez-nous directement une question, une suggestion ou un commentaire.
- Partager l'appareil Partager la gestion de l'appareil avec un autre utilisateur
- Ajouter à l'écran d'accueil Ajoutez une icône à l'écran d'accueil de votre téléphone. Avec cette étape, vous n'avez pas besoin d'ouvrir votre appareil via l'application à chaque fois, mais il vous suffit de cliquer directement sur l'icône ajoutée pour accéder directement à la vue de l'appareil photo.
- Mise à jour de l'appareil Mise à jour de l'appareil. Option pour activer les mises à jour automatiques
- Retirer le dispositif Retirer et évaporer le dispositif. Il s'agit d'une étape importante si vous souhaitez changer le propriétaire de l'appareil. Une fois l'appareil ajouté à l'application, il est apparié et ne peut plus être ajouté sous un autre compte.

## <span id="page-12-0"></span>Contrôles et fonctions

#### Enregistrement sur carte SD

L'une des fonctions de base du système de sécurité domestique est la fonction d'enregistrement sur carte SD.

La caméra est alimentée par une batterie. Pour économiser la batterie et l'espace de la carte SD, elle n'enregistre pas en continu, mais seulement quelques secondes d'images lorsque le capteur PIR détecte un mouvement.

L'appareil photo prend en charge les cartes SD d'une taille maximale de 128 Go au format FAT32. Toutefois, les cartes SD de 32 Go sont suffisantes. Lorsque la carte SD est pleine, les enregistrements sont automatiquement écrasés.

Instructions sur l'activation de la fonction carte SD :

- 1. Insérez la carte Micro SD dans la fente appropriée sous l'isolation en caoutchouc à l'arrière de l'appareil photo.
- 2. Ouvrez les paramètres avancés de l'appareil et sélectionnez "Paramètres de stockage".
- 3. Formatez la carte SD. REMARQUE : Ne pas éteindre l'application ni interrompre le processus lors du formatage de la carte SD.
- 4. Allumez le capteur PIR et réglez la sensibilité requise. Dans les paramètres, il est possible d'activer ou de désactiver la reconnaissance du corps humain afin d'éviter les alarmes lorsque l'appareil photo détecte, par exemple, le mouvement d'un animal ou d'un arbre. Utilisation Vous pouvez également désigner une "zone d'activité" dans laquelle vous souhaitez que la caméra détecte les mouvements (par exemple, vous ne souhaitez pas que la caméra vous avertisse de la présence de chaque voiture circulant sur la route qu'elle peut voir). Ø
- 5. Lorsque la caméra détecte un mouvement, elle enregistre également quelques secondes d'images, que l'on retrouve dans l'icône :

## <span id="page-13-0"></span>FAQ sur le dépannage

Je n'arrive pas à jumeler les appareils. Que dois-je faire ?

- Assurez-vous que vous utilisez un réseau Wi-Fi 2,4 GHz et que le signal est suffisamment puissant.
- Autoriser l'application dans les paramètres
- Assurez-vous que vous utilisez la dernière version du système d'exploitation mobile et la dernière version de l'application.

Ils m'entendent dehors, mais je n'entends pas le son à l'extérieur / J'entends le son à l'extérieur, mais ils ne m'entendent pas.

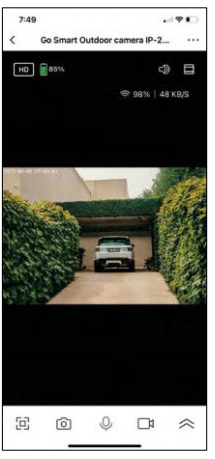

- Assurez-vous d'avoir accordé toutes les autorisations à l'application, en particulier pour le microphone.
- La communication unidirectionnelle peut également poser problème. Si vous vovez cette icône en bas :  $\mathcal Q$ , cela signifie que l'appareil est réglé sur une communication unidirectionnelle.
- Pour y remédier, allez dans le menu "Réglages des fonctions de base" et réglez "Mode de conversation" sur "Conversation bidirectionnelle". Ce menu se trouve dans les réglages de l'extension (voir chapitre "Description des réglages de l'extension").
- L'icône correcte pour la communication bidirectionnelle ressemble à ceci :

Je ne reçois pas de notifications, pourquoi ?

- Autoriser l'application dans les paramètres
- Activez les notifications dans les paramètres de l'application (Paramètres -> Notifications de l'application).

Quelle carte SD puis-je utiliser ?

• Carte SD d'une capacité de stockage maximale de 128 Go et d'une classe de vitesse minimale de CLASS 10 au format FAT32.

Lorsque la mémoire de la carte SD est pleine, les enregistrements les plus anciens sont-ils automatiquement écrasés ou l'utilisateur doit-il les supprimer manuellement ?

• Oui, les enregistrements sont écrasés automatiquement.

Qui peut utiliser le matériel ?

- Les installations doivent toujours avoir un administrateur (propriétaire)
- L'administrateur peut partager l'appareil avec les autres membres du foyer et leur attribuer des droits.